# GDI Nordosthessen

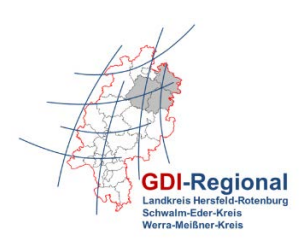

## Kurzanleitung zum Kartenviewer zu Bebauungsplänen

Innerhalb der GDI Nordosthessen wurde für jede Kommune ein Kartenviewer zum Thema Bebauungspläne eingerichtet. Nachfolgend erhalten Sie einige Informationen zur Nutzung des Viewers.

### **Aufbau des Kartenviewers**

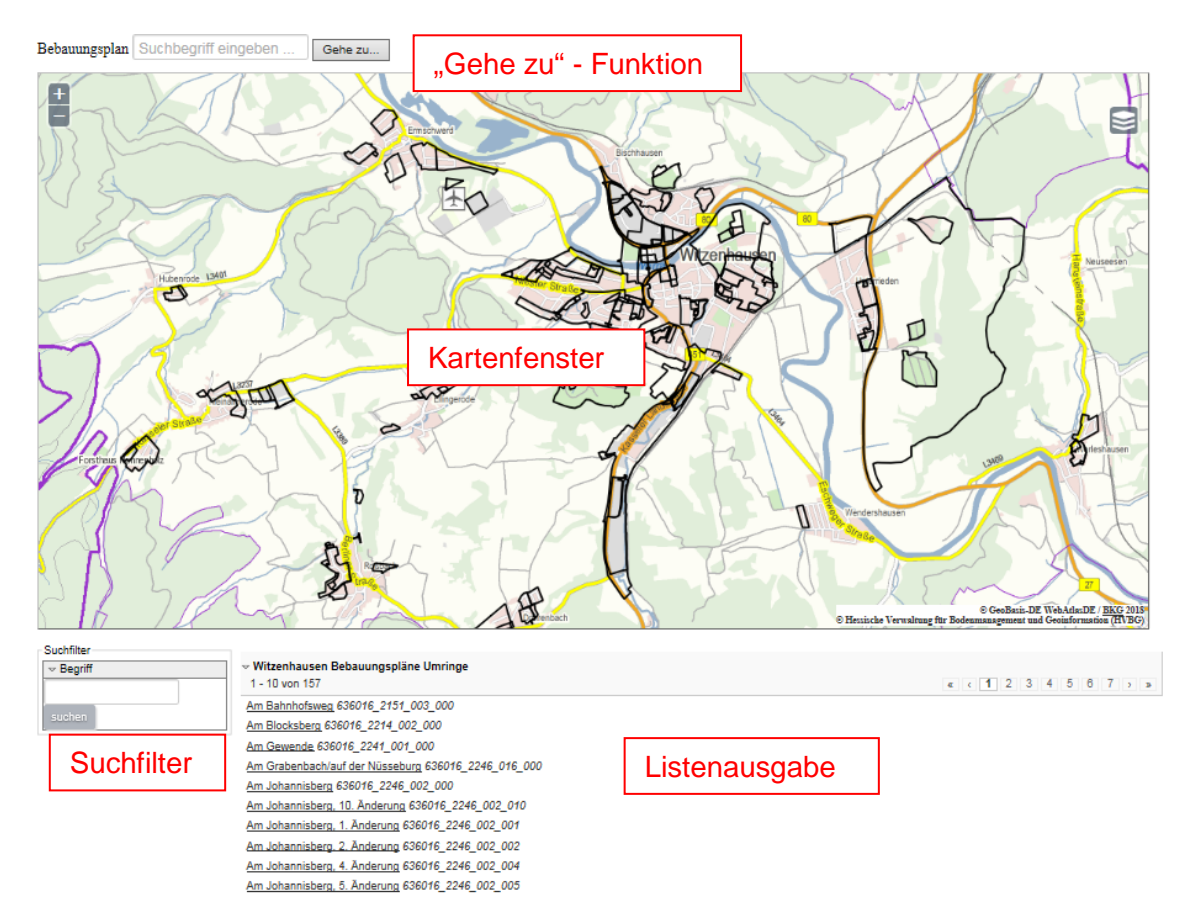

## **Funktionen im Kartenfenster des Kartenviewers**

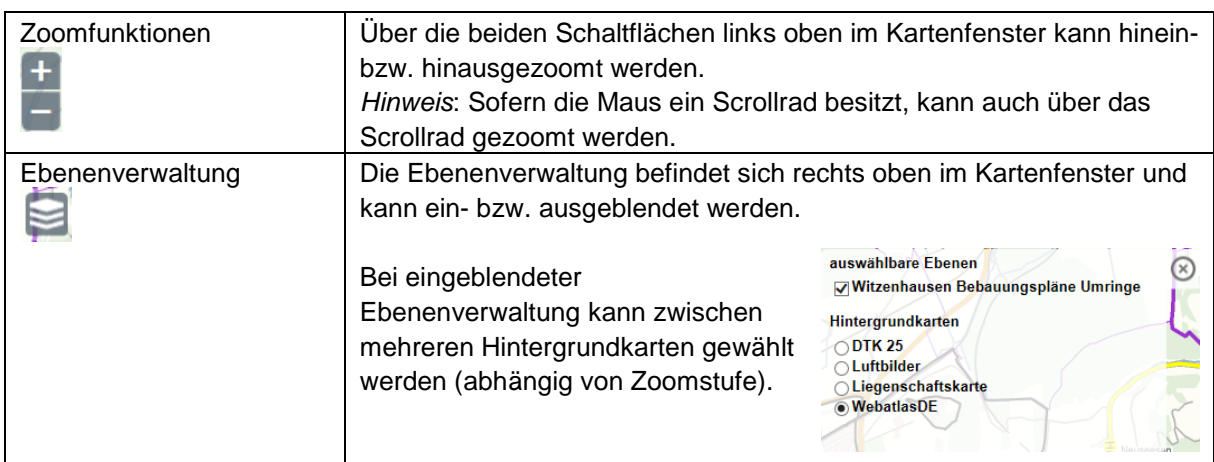

# GDI Nordosthessen

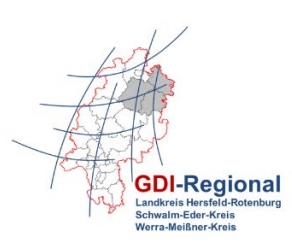

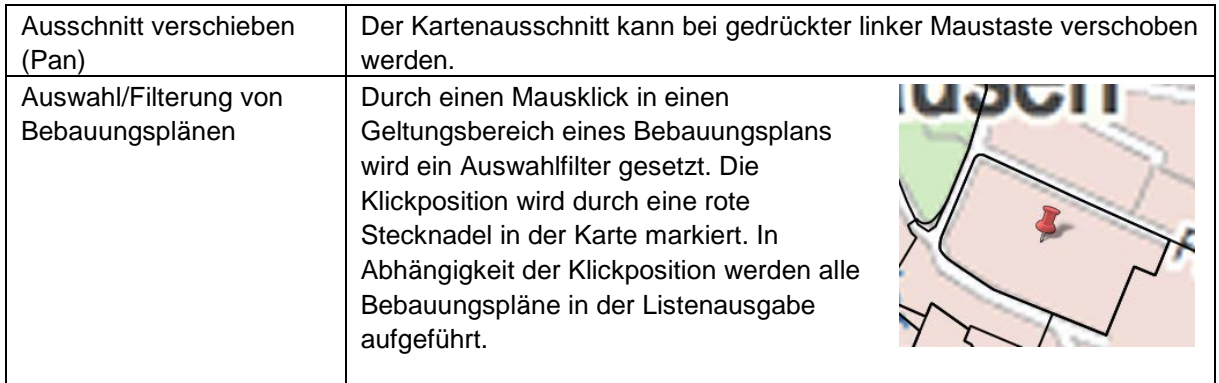

### **"Gehe zu" – Funktion**

Oberhalb des Kartenfensters steht eine "Gehe zu" – Funktion zur Verfügung. Bei einem Mausklick in das Eingabefeld öffnet sich ein Auswahldialog mit den Namen der erfassten Bebauungspläne.

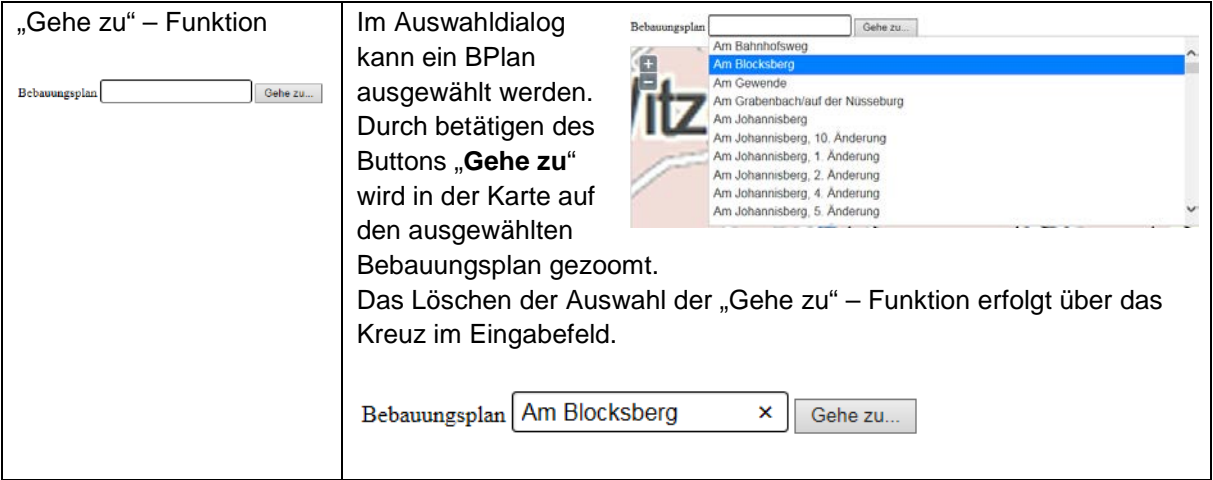

### **Suchfilter**

Mit Hilfe des Suchfilters (unterhalb des Kartenfensters) kann in der Datenbank nach Bebauungsplänen gesucht werden. Im Gegensatz zur "Gehe zu" - Funktion kann hier im Eingabefeld auch nur ein Teil des Bebauungsplannamens eingegeben werden.

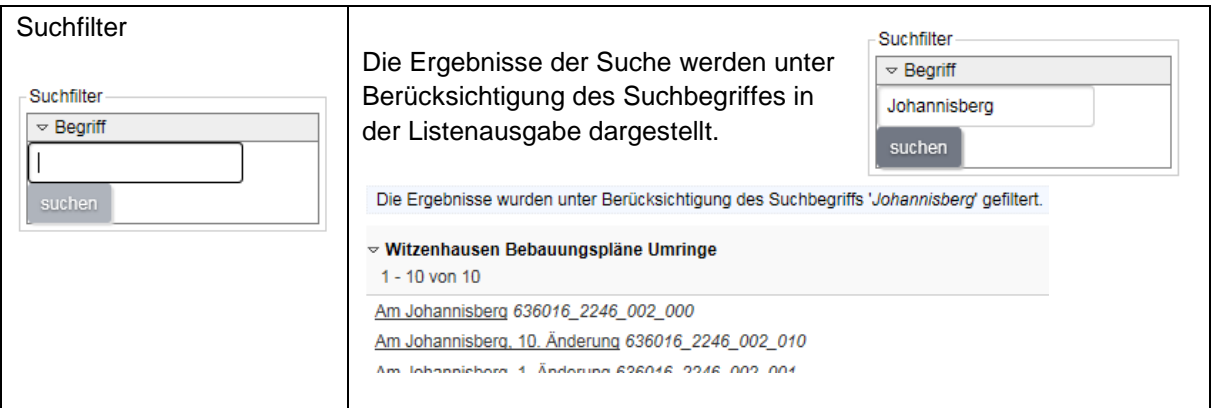

# GDI Nordosthessen

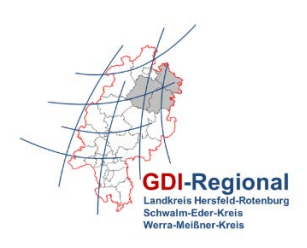

#### **Listenausgabe unterhalb des Kartenfensters**

Beim Start des Kartenviewers werden alle Bebauungspläne mit Name und Nummer der jeweiligen Kommune in der Listenausgabe unterhalb des Kartenfensters aufgeführt. Die Listenausgabe ist in mehrere Seiten gegliedert. Am rechten oberen Rand der Listenausgabe kann zwischen den einzelnen Seiten gewechselt werden.

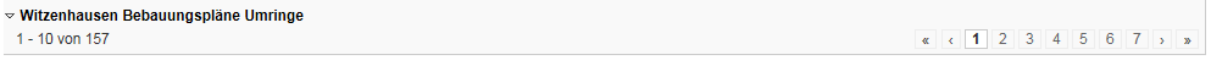

#### **Löschen des Auswahl- oder Suchfilters in der Listenausgabe**

Das Löschen des Auswahl- oder Suchfilters in der Listenausgabe erfolgt mit dem roten Kreuz am rechten Rand.

Die Ergebnisse wurden unter Berücksichtigung der Klickposition auf der Karte gefiltert.

▽ Witzenhausen Bebauungspläne Umringe  $1 - 2$  von 2 Am Johannisberg 636016\_2246\_002\_000 Am Johannisberg, 1. Änderung 636016\_2246\_002\_001

#### **Detailinformationen zum Bebauungsplan**

Durch Auswahl eines Bebauungsplans in der Listenausgabe werden Detailinformationen zum ausgewählten Bebauungsplan dargestellt.

▽ Witzenhausen Bebauungspläne Umringe 1 - 10 von 157  $\left| \left| \left| \left| \left| \right| \right| \right| \right| 2 \left| \left| 3 \right| \right| 4 \left| \left| 5 \right| \left| 6 \right| \left| 7 \right| \right| 5$ Am Bahnhofsweg 636016\_2151\_003\_000 Am Blocksberg 636016 2214 002 000 Am Gewende 636016\_2241\_001\_000 Am Grabenbach/auf der Nüsseburg 636016\_2246\_016\_000 Am Johannisberg 636016\_2246\_002\_000 Am Johannishern, 10. Änderung 636016\_2246\_002\_010<br>| Details zu 'Am Johannisberg'<br>| Am Johannisberg, i. Amderung opdore\_2246\_002\_001 ....

Unterhalb des Kartenfensters erscheint die Detailmaske mit den Informationen zum Bebauungsplan. Sofern der Gesamtplan und Begründungen zum Bebauungsplan als PDF – Dokumente erfasst wurden, können diese dort abgerufen werden.

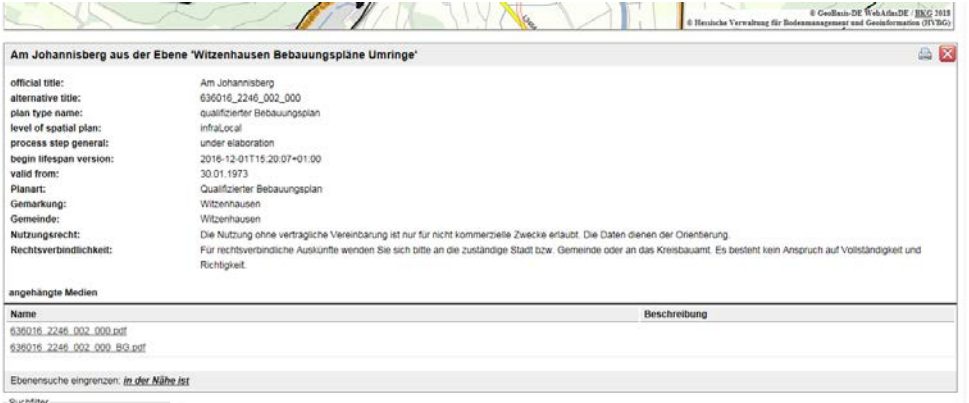

 $\overline{\mathbf{x}}$